## Meadowhead Guide to Live Lessons

While working from home it is very important that you do not fall behind in your studies. From Wednesday 6<sup>th</sup> January all students will be offered live lessons, if an entire class is working from home.

This is a guide to explain how to use Microsoft Teams to access these live lessons.

- 1. Go to teams.microsoft.com.
- 2. Login with your school e-mail address and password
- 3. If prompted, download the app. It is not essential that you use the app, but it does have better functionality than the web-based version.
- 4. Go to calendar on the left hand side.

| < >           |       |                                                                      | Q Search             |                             |                | Meadowhead School Academ 🗸 🎇 — 🗇 🗙 |  |  |
|---------------|-------|----------------------------------------------------------------------|----------------------|-----------------------------|----------------|------------------------------------|--|--|
| Activity      | ÷     | Calendar                                                             | ⊡́ª Me               | Q1 Meet now + New meeting V |                |                                    |  |  |
| E             |       | $ iii$ Work week $\vee$                                              |                      |                             |                |                                    |  |  |
| teams         |       | 04<br>Monday                                                         | <b>05</b><br>Tuesday | 06<br>Wednesday             | 07<br>Thursday | 08<br>Friday                       |  |  |
| assignments g | 9 AM  | 2                                                                    |                      |                             |                |                                    |  |  |
| Calendar      |       | Staff Meeting - 04/01/2020<br>Microsoft Teams Meeting<br>Adam Clarke |                      |                             |                |                                    |  |  |
| Calls 10      | 0 AM  |                                                                      |                      |                             |                |                                    |  |  |
| files 1       |       |                                                                      |                      |                             |                |                                    |  |  |
| Files 1       | 11 AM |                                                                      |                      |                             |                |                                    |  |  |
| •••           |       |                                                                      |                      |                             |                |                                    |  |  |

5. Click on the lesson you should be attending and click 'Join'. You can also join through an invite to your school e-mail if you prefer.

| L.Activity     |       | Calendar                                      | ିତ୍ୟ Meet                        | now + New meeting >                                     |                |  |              |
|----------------|-------|-----------------------------------------------|----------------------------------|---------------------------------------------------------|----------------|--|--------------|
| Chat           | (†    | Today $\langle$ $\rangle$ January 2021 $\vee$ | $ iii$ Work week $\vee$          |                                                         |                |  |              |
| tiji<br>Teams  |       | 04<br>Monday                                  | 05<br>Tuesday                    | 06<br>Wednesday                                         | 07<br>Thursday |  | 08<br>Friday |
| Assignments    | 10 AM | -                                             |                                  |                                                         |                |  |              |
| Calendar       | 11 AM | 199 <sup>0</sup>                              |                                  |                                                         |                |  |              |
| Calls<br>Files | 12 PM |                                               |                                  | My calendar                                             | ⊾ <sup>7</sup> |  |              |
|                | 1 PM  | Test<br>Mark Lawrenson<br>Test                | V13 Philosophy<br>Mark Lawrenson | <b>Y13 Philosophy</b><br>Jan 5, 2021 12:55 PM - 2:45 PM |                |  |              |
|                | 2 PM  | Mark Lawrenson                                |                                  | Join Edit                                               |                |  |              |

- 6. Please be ready to join form time at 8.35am.
- 7. Each live lesson will start at the same time as your lesson would in school.
- 8. The 'live' lesson will last for at least 15 minutes. After explaining your work, your teacher may end the live stream, leaving you with tasks to complete.
- 9. Please mute yourself at the beginning of the lesson, using the icon below. Use the same button to unmute yourself to answer a question.

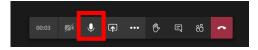

10. In some cases, you will be able to use the chat function to answer your teacher's question or to ask a question. However, in most cases the chat function is disabled for students. Your teacher, though, may share documents with you in the chat. You need to press the button below to access these:

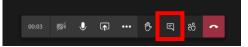

11. You can also use the 'Raise hand' button to ask a question or answer a question.

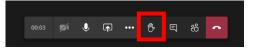

- 12. You will not be able to see the teacher during the lesson, but you will be able to hear them and see the work displayed on the screen.
- 13. It is important that you attend all lessons and a register will be taken each lesson.
- 14. Your teacher will ask you to upload work to ClassCharts and they will give you feedback.
- 15. If you have any technical issues, please contact your Head of Year who will help you. Their e-mail addresses are below:
- Y7 <u>y7@meadowhead.sheffield.sch.uk</u>
- Y8 y8@meadowhead.sheffield.sch.uk
- Y9 y9@meadowhead.sheffield.sch.uk
- Y10 y10@meadowhead.sheffield.sch.uk
- Y11 <u>y11@meadowhead.sheffield.sch.uk</u>
- Y12 y12@meadowhead.sheffield.sch.uk
- Y13 <u>y13@meadowhead.sheffield.sch.uk</u>